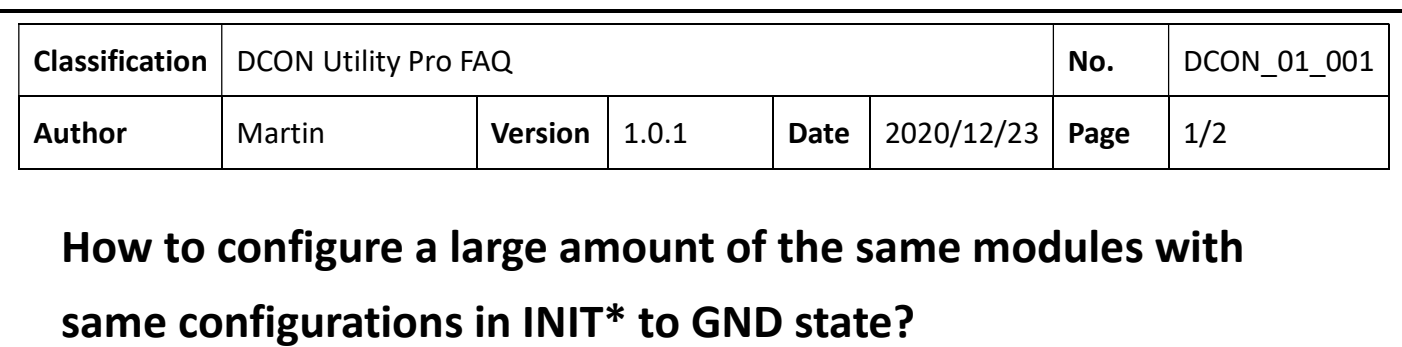

## Note: only I-7K/M-7K/I-87K/tM series support this function.

If there is an application need to configure 250 pieces of tAD4P2C2 as below configurations.

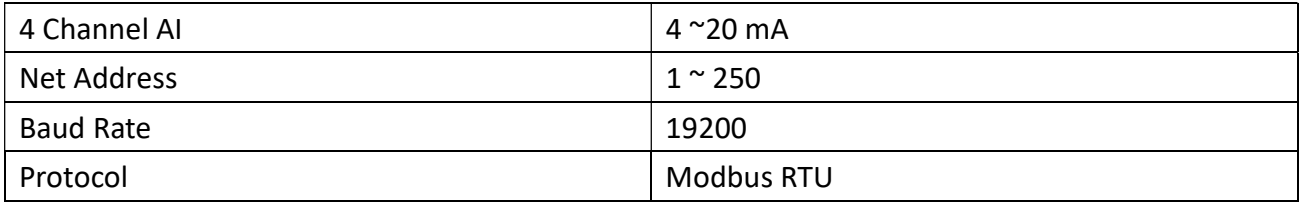

DCON Utility Pro provides a very quick and easy way to finish this job.

 $\sim$ 

Step 1: Select the "Remote I/O INIT\* Quick Configuration"  $\rightarrow$  "Configure as INIT\* Status"  $\rightarrow$  Select tM option  $\rightarrow$  then tAD4P2C2 module ID.

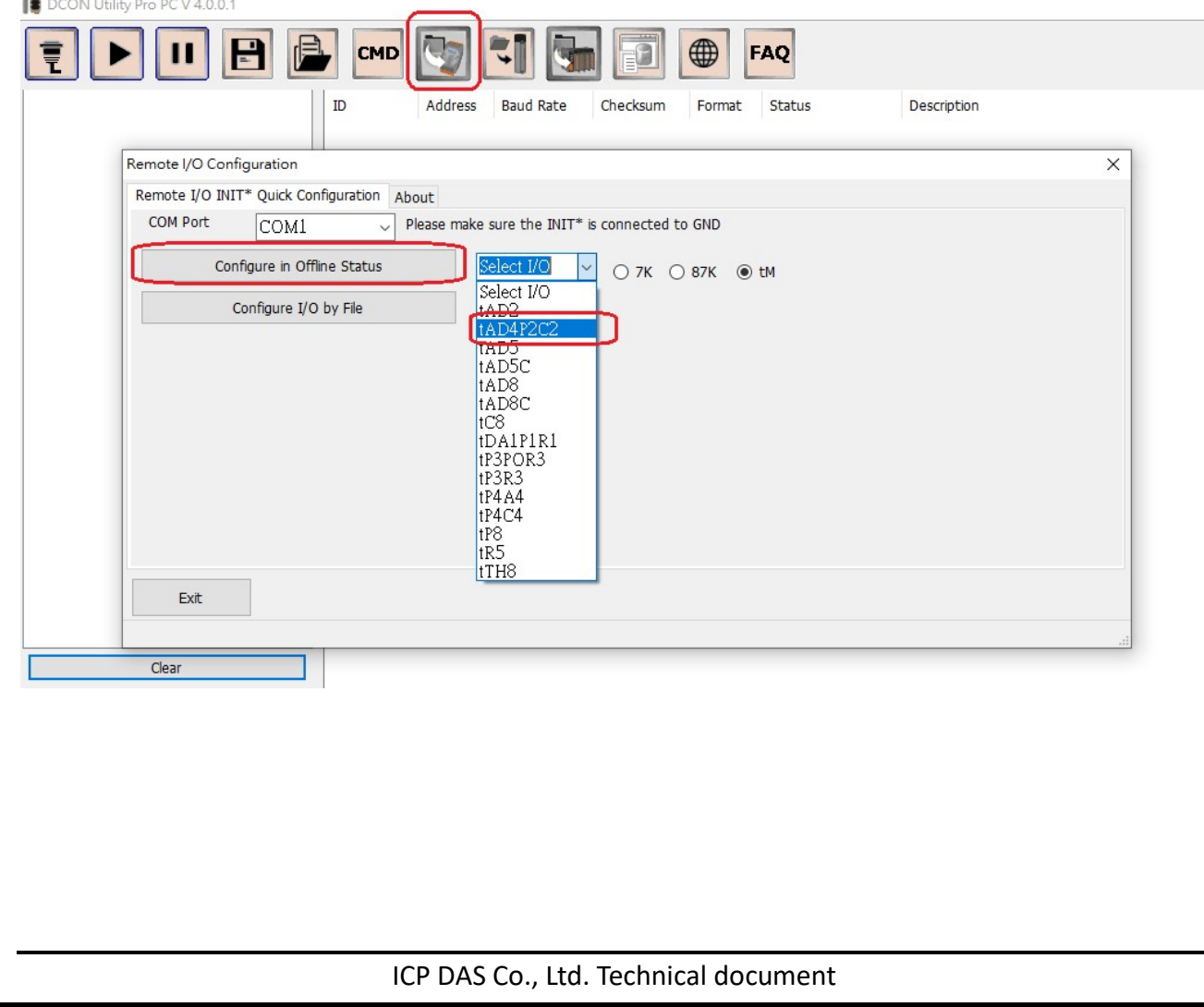

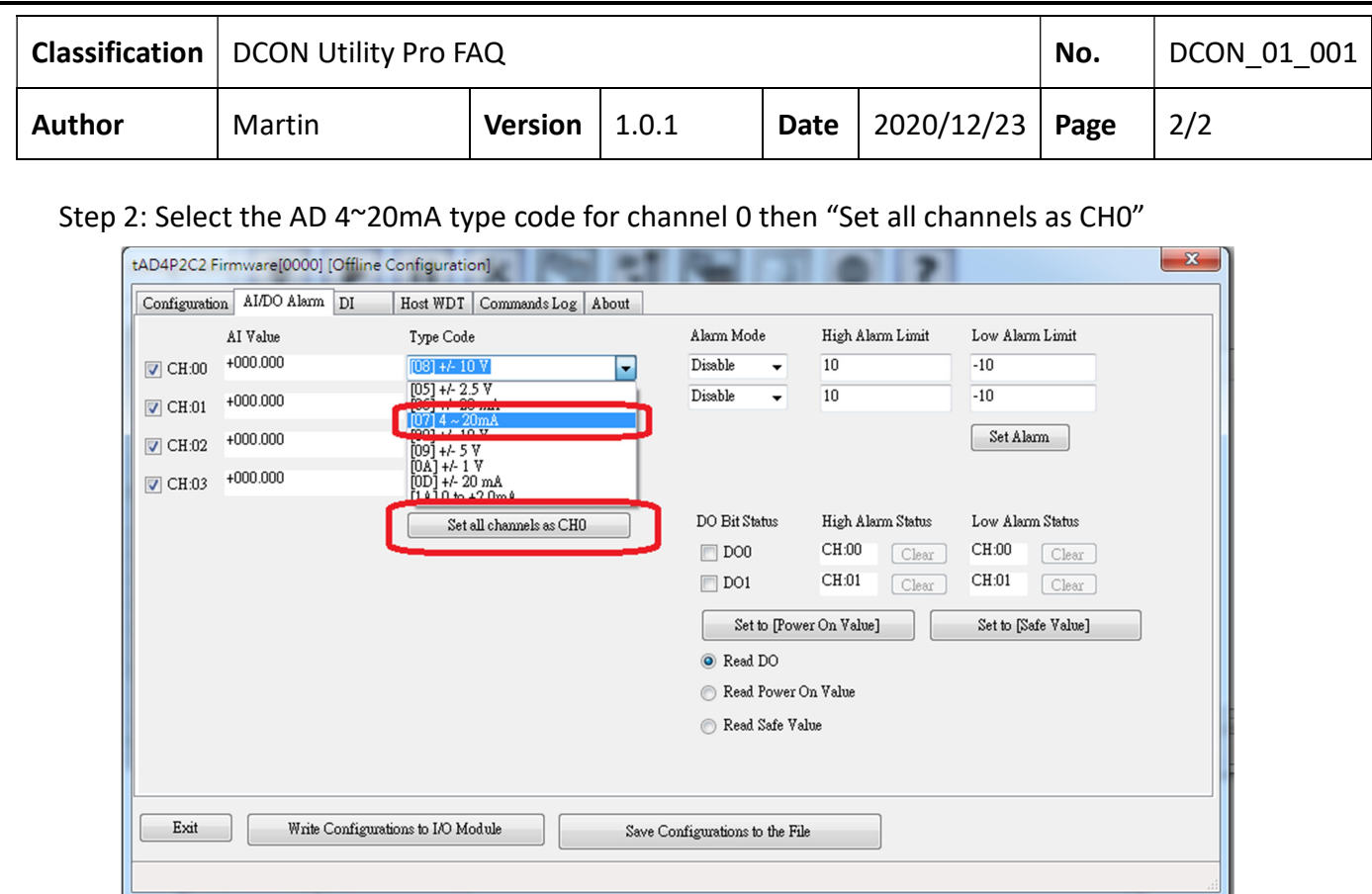

Step 3: Set the Protocol as Modbus RTU, Address 1, Baud Rate 19200

Then "Write Configurations to I/O Module", if module is correctly connected in INIT\* to GND state, it can get successful message and finish the first one module.

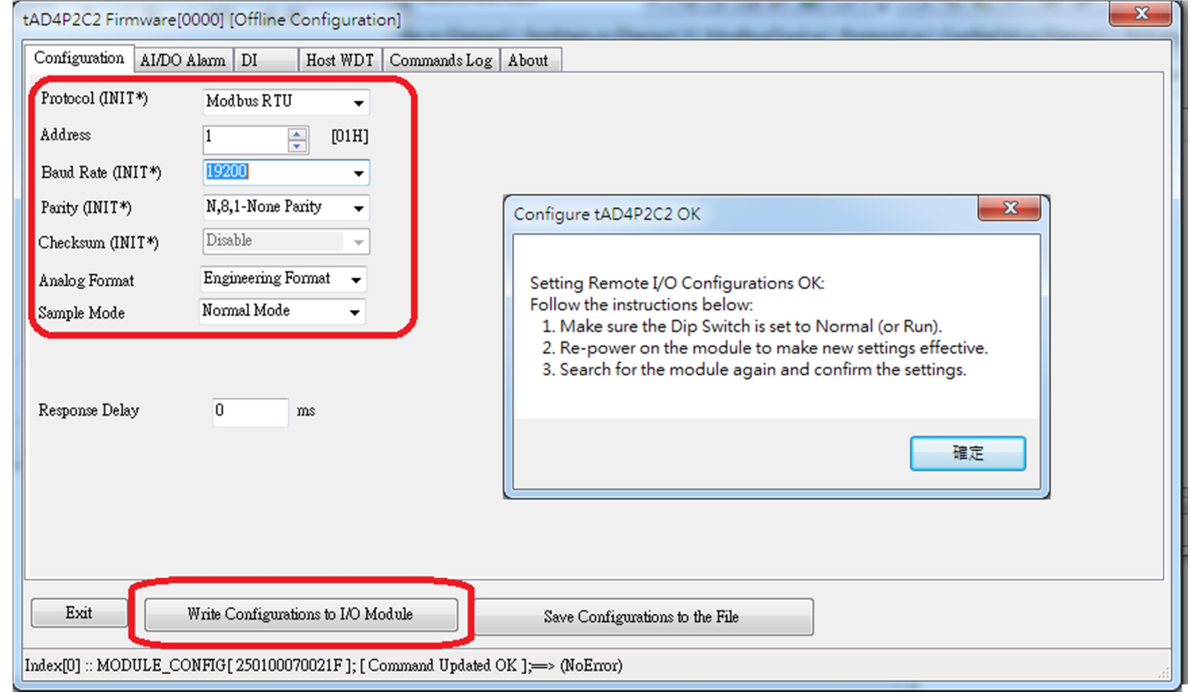

Note 1: Make sure to *power on module in INIT\* to GND* state the USB driver is correctly installed if use USB to RS-485 converter.

Note 2: When change the I/O configurations, it operates in offline state, it does not send commands to module till click the "Write Configurations to I/O Module".

ICP DAS Co., Ltd. Technical document

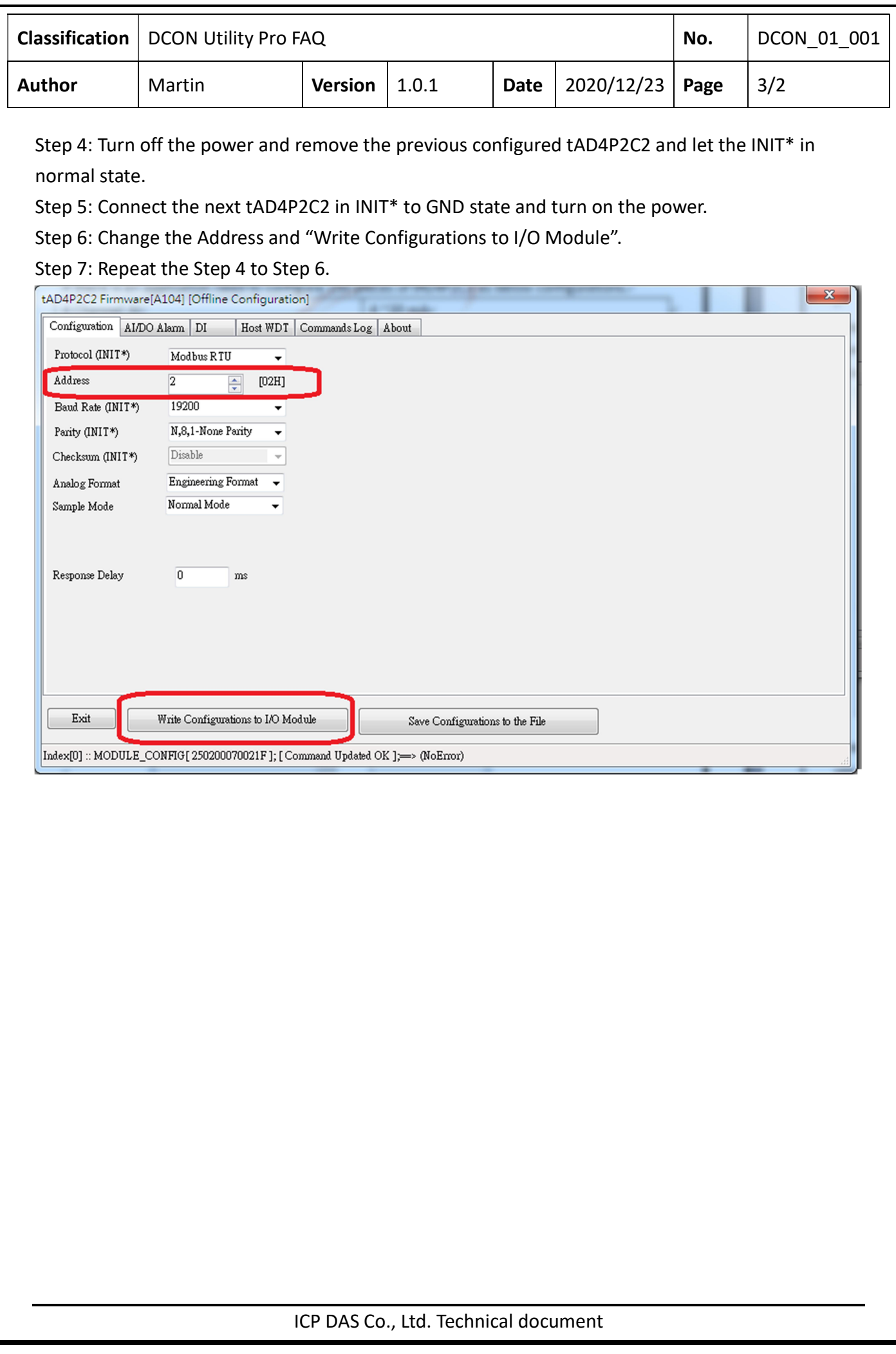

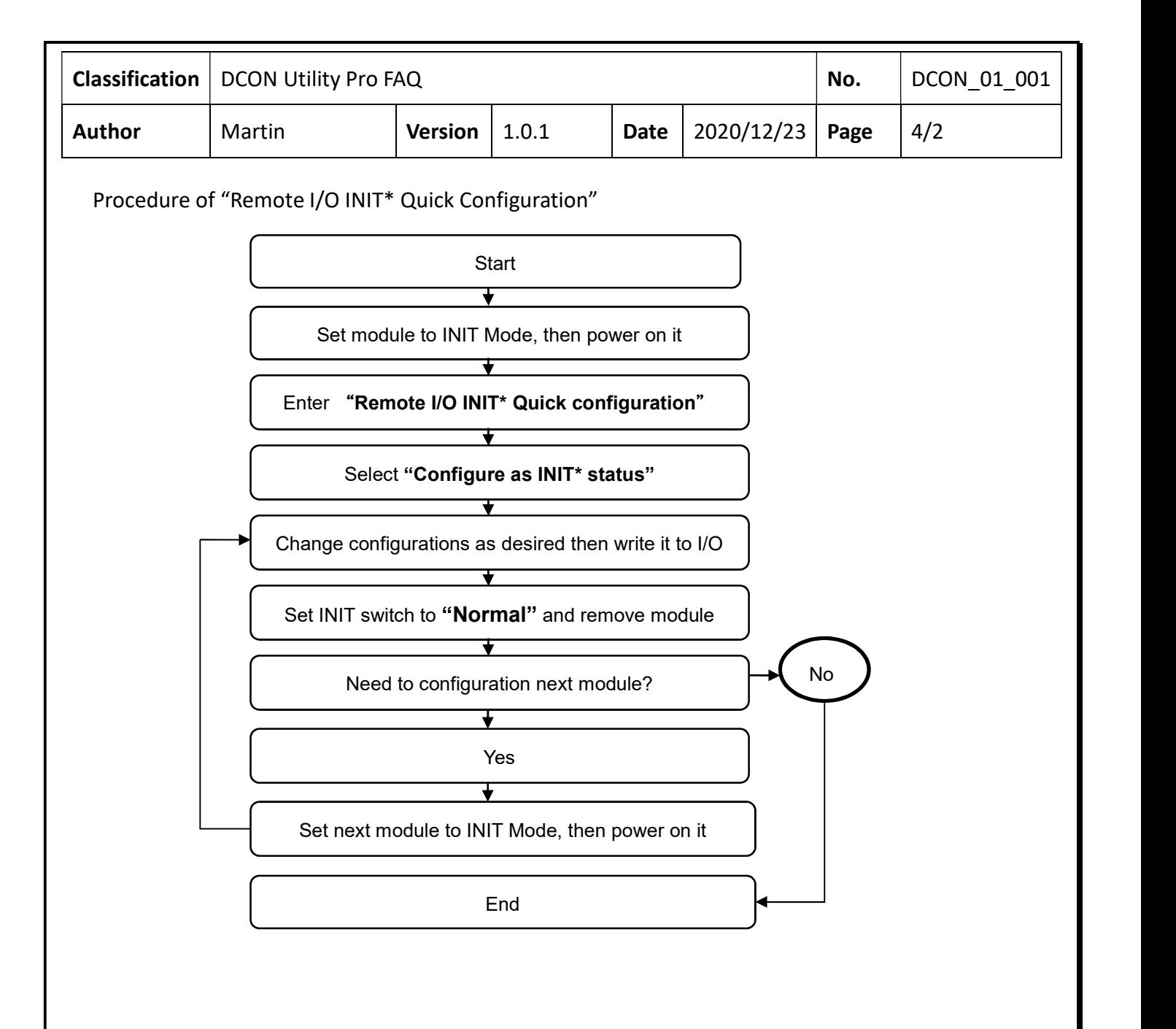

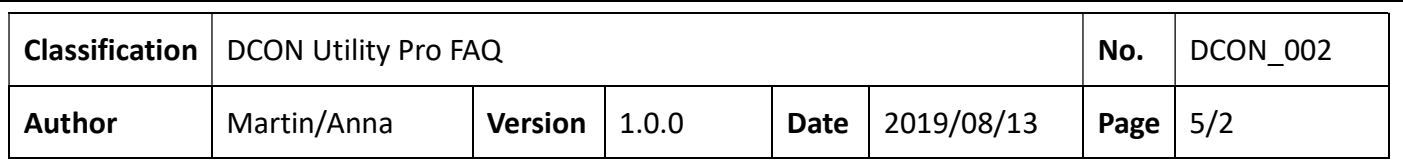

Step 8: After finish all modules, we can create the folder for each application and save the configurations to file.

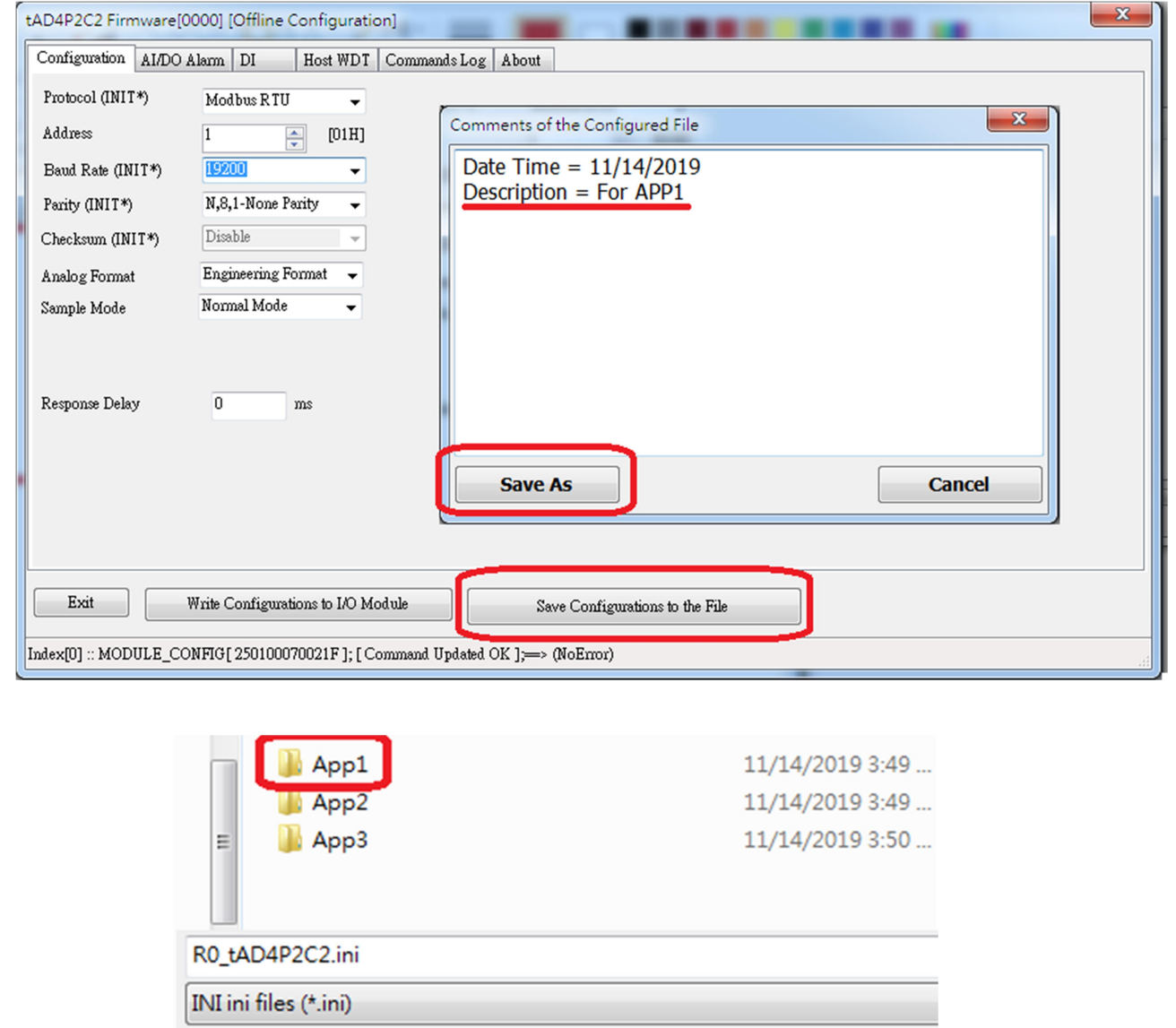

Note 1: don't change the file name.

Note 2: this is an offline operation, to save the configuration file does not need to connect to module.

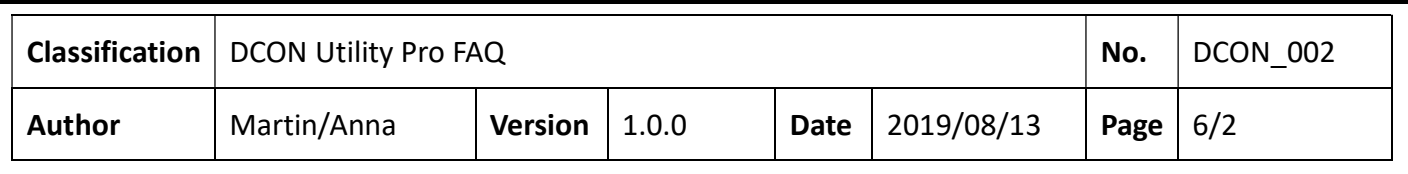

Step 9: It can load the previous configured file to review the module's setting and write to module.

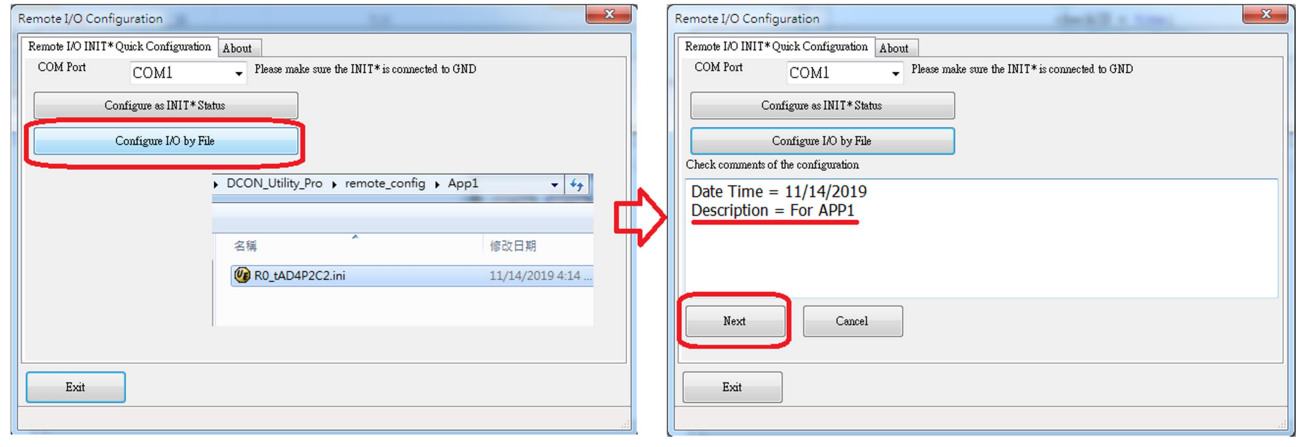

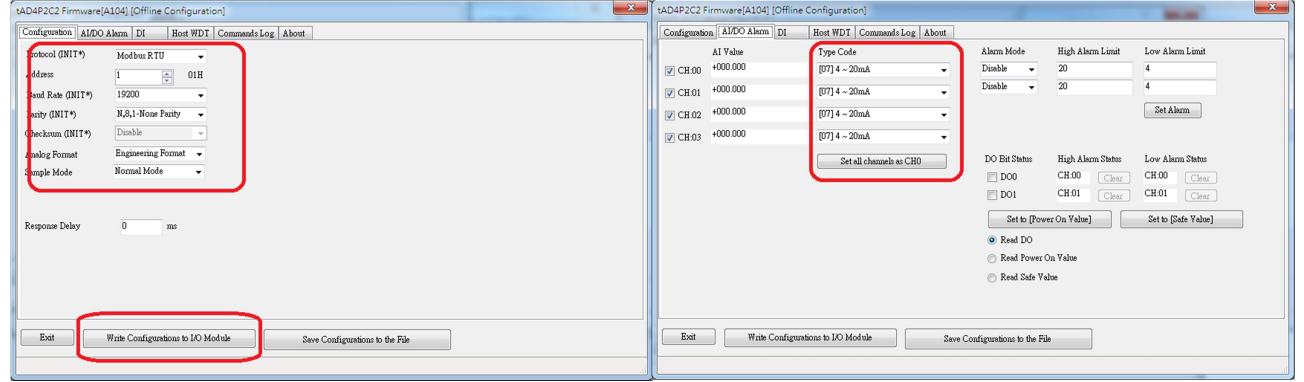

ICP DAS Co., Ltd. Technical document